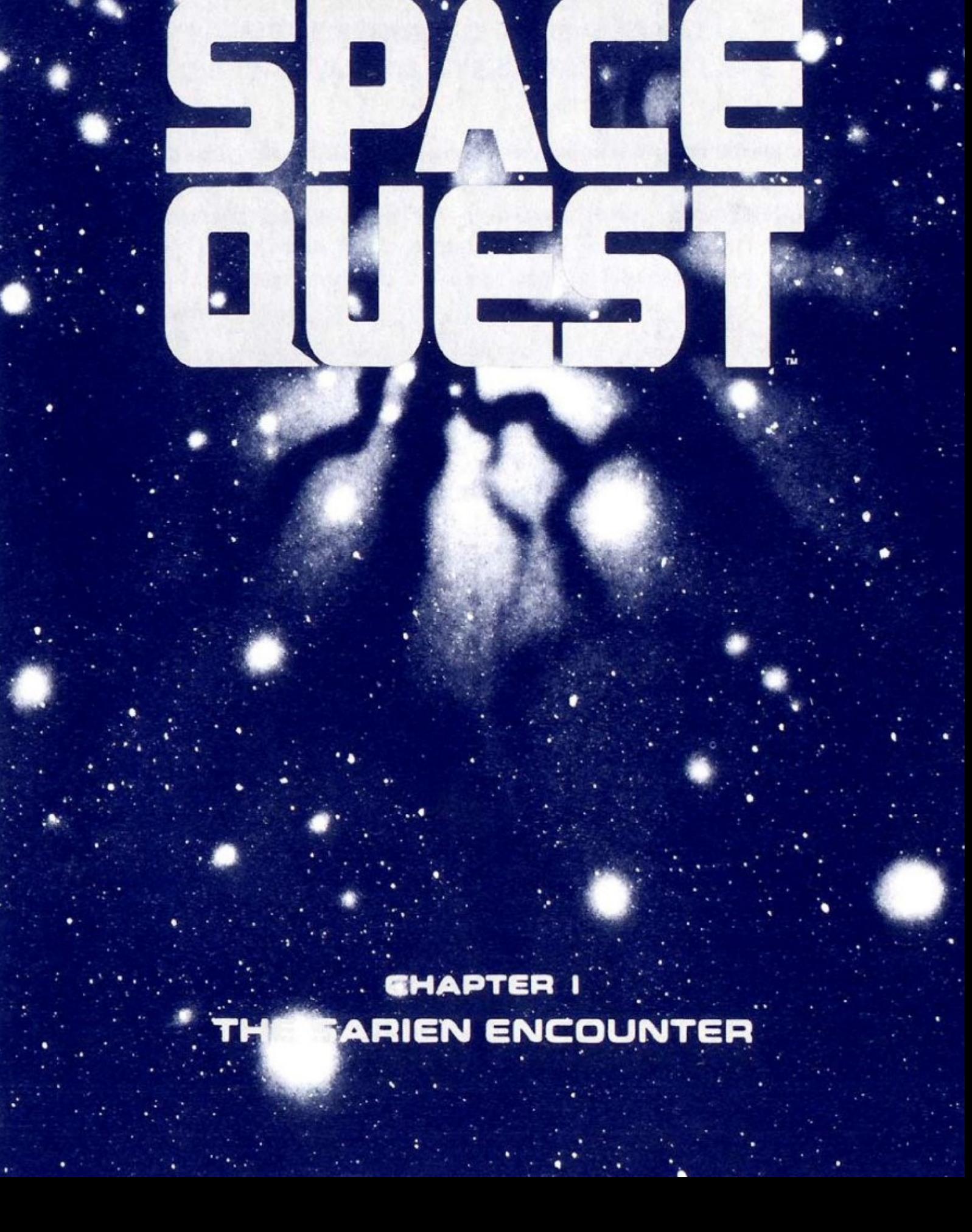

 +++++++++++++++ + SPACE QUEST + +++++++++++++++

----------------------------------------

 CHAPTER I THE SARIEN ENCOUNTER

 Designed and Programmed by Scott Murphy and Mark Crowe

> TI99/4A Version by Martin Mangold

------------------------------------1/10 ---------------------------------------- ABOUT THE GAME

SPACE QUEST I for TI99/4A is a demo version of the popular Sierra Online adventure game from the 80s.

The conversion of the whole game would have been too time consuming. Therefore the demo covers only the first part of the game. Some modifications in the story line were done to make a TI99/4A stand alone version of the game.

```
SPACE QUEST is splitted on three disks: 
- Disk 1 - SQI Part 1 & Program Files 
- Disk 2 - SQI Part 2 
- Disk 3 - SQI Part 3
```
Put Disk 1 in your disk drive and press option 5 of the Editor/Assembler cartridge. To start the game type: DSK#.SQIEXE (# w.r.t. your disk drive) ------------------------------------3/10

----------------------------------------

PLAYING THE GAME

The upper part of the display shows the area in which you are the hero. Use <FCTN> <D>,<E>,<S> and <X> to move Roger Wilco (see also hint on page 10). Messages and Commands are displayed on the lower part of the screen.

Messages written in RED always have to be confirmed with <ENTER>. Messages written in BLUE will not interrupt gameplay. Except messages that are too long to fit on one display.

A cursor (underline) is displayed at the bottom of the screen to indicate that you can give the computer instructions. Type a two-word command consisting of an action verb followed by a noun, and then press <ENTER>. If necessary,use <FCTN-1> (backspace) to edit your instruction. ------------------------------------5/10

---------------------------------------- WELCOME TO THE WORLD OF 3-D ANIMATED ADVENTURE

A 3-D animated adventure game is an illustrated story in which YOU are the hero. Stepping through an enchanted door into your computer, you BECOME Roger Wilco, the main character.

Your own wits and imagination shape the adventure from start to finish. You identify problems, then set about solving them in the most creative way possible.

Your character is fully animated, but YOU move him around the scenes. Use the arrow keys to move in and about the different areas of the game. Detailed exploration is one of the keys to success in any adventure game.

(c) sierra online inc.--------------2/10 ---------------------------------------- STARTING THE GAME

After you did start SPACE Quest I with DSK#.SQIEXE the program asks for the disk with the files of part 1. Just type in the number of the disk drive you used to start the game.

The program starts with the title screen and the credits. Just type any key to skip it. Next the first of three screens about the background story are displayed. After some time the program will move on to the next screen unless you press a key.

Later on in the game the other parts of the game are needed. if so, the program will give you a command to put the requested disk in a disk drive. Just type in the number of the disk drive for the requested disk. ------------------------------------4/10

---------------------------------------- PARSER

Typically the program expects a two-word command. If more than two words are provided than only the first and the last word are analyzed. Furthermore the program analysis only the first three characters of each word.

Therefore, in some cases, the program has to analyze the context based on the present situation to perform the correct action.

So following examples will lead to equivalent results:

-'LOOk at CEIling' & 'LOO CEI' -'PUT cartridge in SLOt' & 'PUT SLO' -'LOOk at KEYboard' & 'LOOk at KEYcard' -'GO in SHUttle' & 'GO out of SHUttle'

------------------------------------6/10

## PARSER - AVAILABLE WORDS

Use following verbs and nouns to give the computer instructions.

----------------------------------------

## VERBS

buckle,close,enter,examine,go,help,leave look, open, press, pull, put, read, search sit, switch, take, talk, turn(on), unbuckle unfasten,use,walk,wear

## NOUNS

airlock,area,around,bay,belt,body,button cartridge, ceiling, chair, closet, computer console, crane, decoder, display, dome, door elevator, floor, gadget, hall, keyboard, keycard,left,light,man,monitor,note, open,outside,panel,pedestal,platform, pocket, pod, right, room, scientist, screen, shaft, shelves, ship, shuttle, sign, slot, space, step, suit, switch, table, throttle, unit,uniform,wall,window ------------------------------------7/10

---------------------------------------- ADDITIONAL COMMANDS

In the game press <FCTN-7> to get

information about the different commands.

To start the game from the beginning, enter the command <NEW>.

To leave the game, enter the command  $<$ OUI $t$  $>$ .

To change the speed of the game, enter the commands <SLOw>, <NORmal> or <FASt>.

To show the things you carry with you, type <INVentory>. If you carry nothing the word <DONE.> will be prompted, only.

Enjoy the game and have fun!

------------------------------------9/10

SAVING AND LOADING A GAME

To save a game,enter the command <SAVE>. Next, the program asks you to type the disk# for saving the game. The filename is predefined and cannot be changed. You have to use several disks if you want to save several files.

----------------------------------------

To load a game,enter the command <LOAD>. Next, the program asks you to type the disk# for loading the game. Please be aware that the graphics of the present scene is not updated. You have to leave a room and enter it again to update the graphics.

If necessary, you have to provide the disk with the correct part of the game. Just follow the instructions. If so, the game will restart at a predefined position and not exactly at the position where you saved the game. ------------------------------------8/10

---------------------------------------- EMULATOR - HINT

## CLASSIC99:

Use <ALT> <D>,<E>,<S> and <X> to move Roger Wilco. You can also use the arrow keys (ps2keyboard=1 in classic99.ini), but keyboard mapping will change automatically. You have to press <ENTER> before you can type in instructions.

So don't be confused if you have problems to type in a command. Press <ENTER> and try again.

Contact for comments or if you have any question: martinmangold@gmx.de

-----------------------------------10/10